# **Ajoutez de la capacité de stockage à l'ETA 6150 ou 8250**

Publié: 2024-04-10

L'ajout d'une capacité de stockage supplémentaire à votre magasin de paquets ExtraHop vous permet de stocker davantage de paquets et d'augmenter la quantité de rétrospective disponible lors de l'exécution de requêtes par paquets. Vous pouvez ajouter en toute sécurité des unités de stockage étendues ExtraHop à un magasin de paquets et conserver tous les paquets actuellement stockés dans le magasin de paquets.

### **Compatibilité**

L'unité de stockage étendue (ESU) ExtraHop est disponible en deux modèles, l'ESU de 72 To et l' ESU de 96 To.

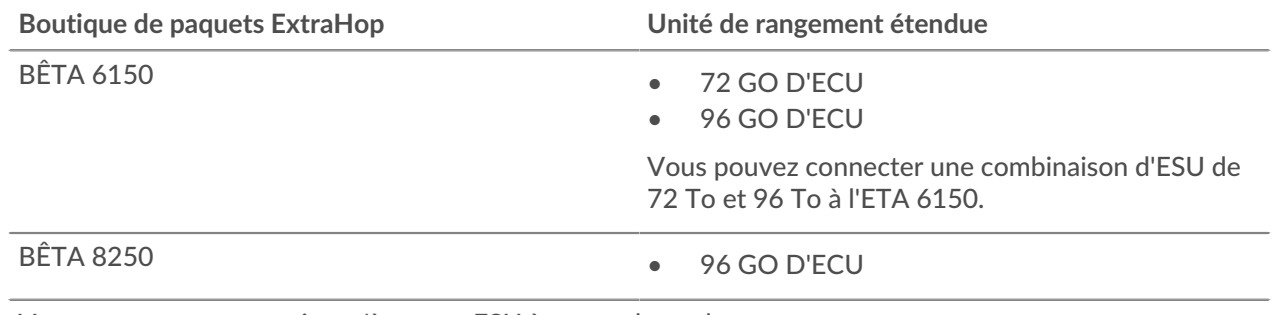

Vous pouvez connecter jusqu'à quatre ESU à un stockage des paquets.

# **Conditions préalables à l'installation**

Avant de connecter votre ESU, assurez-vous que les éléments suivants sont disponibles :

- Stockage des paquets ExtraHop avec le firmware 7.2 ou version ultérieure. Le microprogramme 7.4 est nécessaire pour chiffrer l'ESU. Si vous n'avez pas déployé le stockage des paquets, suivez les instructions du [Déployez le stockage des paquets ETA 6150](https://docs.extrahop.com/fr/9.6/deploy-eta) E et [Déploiement du stockage des paquets](https://docs.extrahop.com/fr/9.6/deploy-eta-8250) [ETA 8250](https://docs.extrahop.com/fr/9.6/deploy-eta-8250)  $\alpha$  guides.
- Licence ExtraHop pour la fonctionnalité étendue de stockage des paquets
- Unité de stockage étendue ExtraHop
- 2U d'espace rack et connexions électriques pour 2 alimentations électriques de 600 W.
- Câbles d'alimentation
- Câbles SAS
- Kit de rails

# **Configuration de l'unité de stockage étendue**

- 1. Installez l'unité de stockage étendue dans votre centre de données à l'aide du kit de montage en rack inclus. Le kit de montage est compatible avec la plupart des supports à quatre montants dotés de trous ronds ou carrés.
- 2. Branchez les câbles d'alimentation aux blocs d'alimentation (PSU).

# **Arrêtez le stockage des paquets**

- 1. Connectez-vous aux paramètres d'administration du système ExtraHop via https://<extrahophostname-or-IP-address>/admin.
- 2. Dans le Paramètres de l'appareil section, cliquez **Arrêter ou redémarrer**.
- 3. Dans le Actions colonne, cliquez **Arrêter**.
- 4. Sur la page de confirmation, cliquez sur **Arrêter**.

## **Connectez l'unité de stockage étendue**

L'unité de stockage étendue se connecte au stockage des paquets via les deux modules de gestion du boîtier (EMM). Chaque EMM possède quatre ports pour connecter les câbles SAS.

Dans une configuration redondante, les unités de stockage sont reliées entre elles en série, l' une des unités de stockage étendues étant connectée aux deux ports de l' adaptateur de bus hôte (HBA) du stockage des paquets, comme illustré dans la figure suivante.

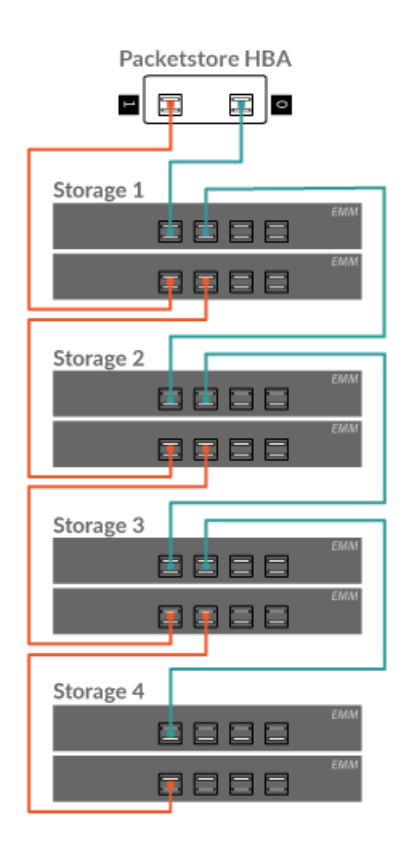

- 1. Connectez les câbles SAS aux connecteurs SAS EMM de l' unité de stockage étendue et aux ports HBA du stockage des paquets. Branchez le câble SAS comme suit pour la première unité de stockage :
	- Port 0 du HBA (à droite) vers le port EMM supérieur 1
	- Port 1 du HBA (à gauche) pour abaisser le port EMM 1

Insérez le câble dans le connecteur jusqu'à ce qu'il s'enclenche. Des voyants verts apparaissent à côté des ports lorsque l'ESU et le stockage des paquets sont tous deux allumés.

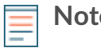

**Note:** • Les connecteurs situés aux deux extrémités du câble SAS sont à clé universelle. Vous pouvez connecter l'une ou l'autre extrémité du câble à l'EMM ou au HBA sur le stockage des paquets.

- Branchez le câble SAS à l'EMM à l'aide de la languette bleue orientée sur le dessus du connecteur.
- Branchez le câble SAS au HBA du stockage des paquets à l'aide de la languette bleue orientée vers le bas du connecteur.
- Pour retirer le câble SAS, tirez sur la languette pour libérer le câble du connecteur de l'EMM et du stockage des paquets.
- 2. Câblez toutes les unités de stockage supplémentaires comme illustré ci-dessus.
- 3. Assurez-vous que l'interrupteur des deux blocs d'alimentation est hors tension, puis connectez les blocs d'alimentation à la source d'alimentation.
- 4. Allumez les blocs d'alimentation de chaque ESU, puis attendez 60 secondes avant de mettre en marche l'appliance Trace.

#### **Fixez l'unité de stockage étendue**

- 1. Allumez le stockage des paquets.
- 2. Connectez-vous aux paramètres d'administration.

**Note:** Si le stockage des paquets a déjà été chiffré, il sera verrouillé lors de sa mise en marche. Un stockage des paquets chiffré doit être verrouillé avant que vous puissiez connecter l'ESU.

#### **Appliance Settings**

**Running Config** Firmware **System Time** Shutdown or Restart License Disks (Locked) **Reset Packetstore** 

- 3. Dans le Paramètres de l'appareil section, cliquez **Disques**.
- 4. Vérifiez que tous les disques de la section Drive Map sont colorés en vert, ce qui indique qu'ils sont sains. Si un disque n'est pas en bon état, contactez [Assistance ExtraHop](https://customer.extrahop.com/s/) E.
- 5. Au bas du Disques page, cliquez **Unités de stockage étendues**.
- 6. Dans le Disques inutilisés section pour l' unité de stockage étendue, cliquez sur **Joindre**, puis cliquez sur **OK.**.

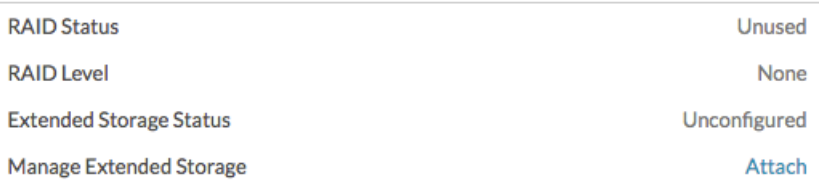

7. Une fois la configuration terminée, vérifiez que tous les disques de l'unité de stockage étendue sont colorés en vert, ce qui indique qu'ils sont sains. Si un disque est défectueux (jaune), contactez [Assistance ExtraHop](https://customer.extrahop.com/s/) ...

#### **Extended Storage Unit 0**

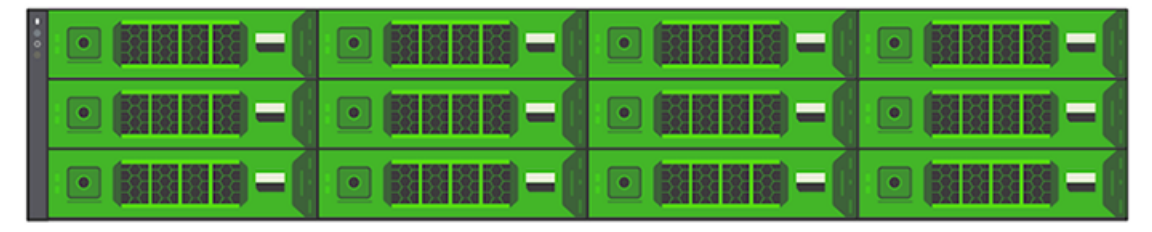

- 8. Répétez les étapes 6 et 7 pour toutes les unités de stockage étendues supplémentaires.
- 9. Optionnel : Si le stockage des paquets est verrouillé, vous devez le déverrouiller depuis Paramètres de chiffrement de Packetstore page avant que l'ESU ne puisse être cryptée et que de nouveaux paquets puissent être stockés.